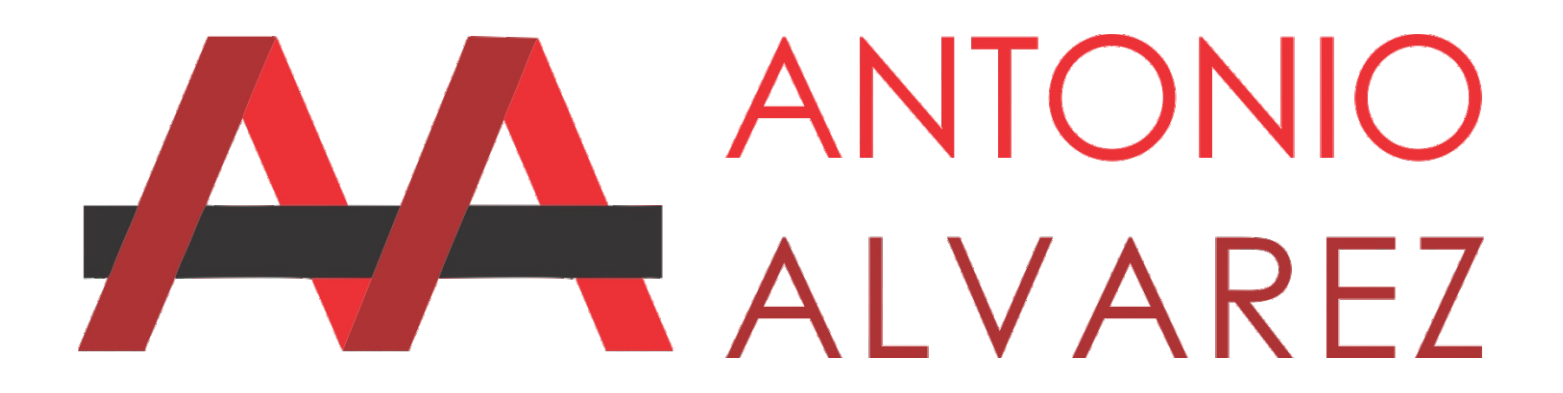

Facebook es vital para muchas empresas, negocios o emprendimientos ya que hasta un 65% de los usuarios reconoce que se han visto influenciados por publicaciones de marcas concretas. Lo que les ha motivado la compra. ¿Crees que tu marca consigue el mismo efecto? Si no es así sigue estos 6 consejos para mejorar tu FanPage:

#### **1.- Elige un nombre adecuado**

Posicionar una Fan Page debe ser tan simple como incluir las keywords o palabras clave que mejor definan tu negocio o actividad. Pero, ¿dónde? Empieza desde el propio nombre, recuerda que con ese nombre te buscan tus clientes.

Uno de los errores más habituales es cambiar de nombre a cada rato, es un error que debes evitar a toda costa. Para empezar los usuarios ya no sabrán cómo encontrarte y perderás muchos clientes. Y, por otra parte, el alcance de tus publicaciones puede disminuir considerablemente. La mejor opción es que desde el momento en el que escojas tu nombre te mantengas siempre con él.

Tu nombre será el que represente tu marca, tu esencia y tus valores. Intenta que sea directo, corto y fácil de recordar. Yevita los símbolos o nombres raros.

Debes siempre utilizar el mismo nombre para todas las redes sociales y página web. Además de posicionar tu Fan Page lograrás que los usuarios recuerden tu marca. Asegúrate de ponérselo fácil y ser siempre accesible.

#### **2.- Crea una URLPersonalizada**

No cometas el error de utilizar la URL estándar que Facebook te propone. Una de las opciones más interesantes de esta red es que puedes crear una URL personalizada, única e intransferible para tu página de empresa y así te posiciones adecuadamente, por ejemplo:

URLEstandar: https://www.facebook.com/Tu-Negocio-171735586735010/

URLPersonaliada: https://www.facebook.com/Venta-de-Casas-en-Salamanca

Teniendo en cuenta el valor que tiene la URL para los motores de búsqueda, deberás poner especial atención en la selección de esta url. Para posicionar una Fan Page es importante que elijas una URL adecuada. Una vez que la introduzcas no podrás cambiarla hasta pasado un tiempo.

#### **¿Cómo hacerlo?**

1.- Visita FaceBook.com/Username para ver algunas opciones de nombre de usuaria o de Facebook disponibles.

2.- En caso de disponer de varias Fan Pages, selecciona tu página de empresa en la lista desplegable.

3.- Introduce el nombre deseado en un recuadro.

Recuerda que debes introducir una breve descripción de 160 caracteres que acompañe a la url. Acuérdate de introducir las keywords.

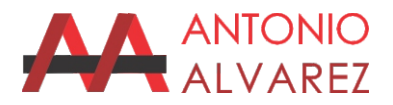

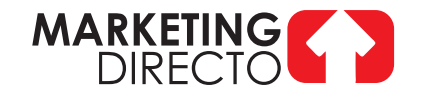

#### **3.- Utiliza texto directo y preciso**

Los primeros caracteres de tus publicaciones son los más visualizados. Por ello debes ser cuidadoso y concentrarte a lo importante. Intenta que tu primera frase incluya algunas de las palabras clave y resuma lo más importante de tu comunicación.

#### **4.- Aporta contenido multimedia**

El éxito de las redes sociales visuales ha demostrado que los vídeos y las fotografías son una excelente vía para captar la atención. En caso de ser fotografías estas no deberán tener mas del 10% de texto en la imagen ya que de lo contrario el alcance se ve disminuido en campañas.

Además, las publicaciones en Facebook que contienen imágenes consiguen un 53% más de likes que las que no disponen de imágenes, según HubSpot.

Piensa bien las imagenes o videos que piensas subir y las cuales deberán ser llamativas y cumplir el objetivo de anunciar tus productos o negocio.

#### **5.- Fomenta la interacción**

Las redes sociales son espacios creados para interactuar. es decir deben fomentar la participación de las personas que leen tu publicación, ya que entre mas interacción tenga tu publicación mas se viraliza en Facebook y si es campaña pagada te beneficia en el costo.

Siempre deja algún dato de los mas importantes sin mencionar para que tu público interactúe y aparte se llevan una cookie que podrás utilizar en campañas posteriores de Remarketing.

#### **6.- Utiliza Facebook ADS**

Puedes tener la mejor página con el mejor diseño y hacer todo lo necesario que te aconsejamos pero si nadie la ve de nada o de poco te servirá. De la misma manera que ocurre con el posicionamiento en Google cuando se invierte en Adwords, apostar por realizar campañas de Facebook Ads adecuadas y bien segmentadas te ayudará a mejorar tu posicionamiento en el buscador de Facebook e incrementarás el alcance a miles de personas y creeme que se reflejara en el aumento de tus clientes y ventas.

¿POR QUÉ ES IMPORTANTE?

# LAS PAGINAS DE FACEBOOK SE POSICIONAN EN GOOGLE

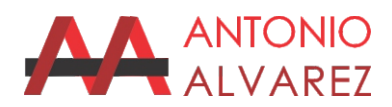

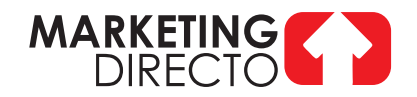

# **Como VENDER en Facebook**

Facebook aparte de ser una red social es una plataforma optimizada para implementar estrategias de marketing y ventas pero primero te paso unos datos muy interesantes: El número de usuarios de Facebook es muy grande, millones de usuarios y desde todo el mundo lo usan para socializar y buscar información sobre marcas, productos y servicios de su interés y seguramente están buscando tus servicios.

Existen una serie de estrategias para anunciarte eficazmente y las cuales debes implementar para incrementar tus ventas y son las siguientes:

#### **1- Fan Page Optimizada para vender en Facebook**

Lo primero que debes hacer para aumentar tus ventas en Facebook es corroborar que estás favoreciendo el proceso de atraer potenciales compradores. Para ello te aconsejo optimizar tus perfiles en Facebook y otras Redes Sociales.

Por si no lo sabías las páginas de Facebook se pueden posicionar en los buscadores como Google y muchas veces los perfiles de las Redes Sociales aparecen siempre entre los primeros resultados de búsqueda, razón por la cual debes asegurarte de que tu marca posea cuentas de Redes Sociales. Ello favorecerá tu posicionamiento y te ayudará a convencer a tus potenciales compradores de que tu marca es confiable y accesible.

Cabe resaltar que tu FanPage debe tener una portada que llame la atención de tus futuros clientes así como tu foto real para generar confianza de que eres una persona real, ya que contar con una buena carta de presentación es lo que hará que los usuarios se decidan a comprar tus productos o servicios. Por ello, te recomiendo:

- Tener la información completa de tu FanPage.
- Enlaza tu página web
- Excelente diseño de tu FanPage
- En la foto de portada incluir tu teléfono, o mejor, tu whatsapp
- Haz publicaciones diarias sin ser invasivo
- Realiza publicaciones de contenido no sólo de ventas.

#### **2.- Interactúa con tu Audiencia**

En las Redes Sociales la interacción es clave fundamental y siempre debes de interactuar con tu audiencia, es decir, contestar los mensajes y publicaciones de una forma adecuada ya que de acuerdo a un informe del sitio especializado socialmediatoday.com, el 46%de las personas consultan las Redes Sociales de las marcas antes de efectuar una compra.

Además, entre las 5 principales razones por las que los usuarios siguen a marcas en las Redes Sociales se incluye la atención al cliente. Por ello, si tu objetivo es aumentar tus ventas en Facebook, el dar una buena atención a tu audiencia es esencial para ganar confiabilidad y favorecer las recomendaciones de boca en boca.

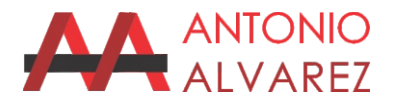

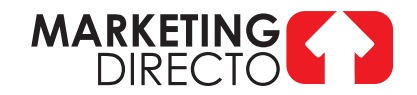

#### **3.- Vende sin Vender**

Para brindar un valor agregado y crear confianza en tu audiencia de Facebook puedes publicar consejos y tips sobre cómo utilizar tus productos o servicios, publicaciones de los beneficios de usar tus servicios y tutoriales sobre cómo realizar el proceso de compra y más. Esto te ayudará a fidelizar clientes y a mejorar la imagen de tu marca.

#### **4.- Anúnciate Eficazmente**

En la actualidad para tener éxito en la publicidad en Facebook hay que pagar, pero no te asustes, es muy económico comparado con otras plataformas de publicidad. Debes hacerlo ya que de otra forma sólo llegarás a personas cercanas a ti y no a clientes nuevos, además no creas que por tener 10,000 seguidores les llegará en automático tu anuncio, si bien te va y tienes buena interacción sin pagar llegarías máximo a unas 300 personas.

Bajo esta situación te recomiendo ampliamente tomar un curso del manejo de las herramientas de Facebook o bien contratar a una persona calificada para estas publicaciones, si lo haces de una forma adecuada tendrás tu retorno de inversión garantizada e incrementarás tus ventas.

#### **Considera estos tips para hacer publicaciones eficaces:**

- Las imágenes no deberán contener más del 10% de texto, su alcance se ve disminuido en las publicaciones pagadas, utiliza el texto en la parte superior donde tú describes el cuerpo del texto.

- El video tiene más alcance e interacción, así que utiliza y aprovecha este dato, de hecho, el video en directo tiene más efectividad.

- Trata en lo posible de no abusar de emoticonos ya que pierdes seriedad.

- Alas personas no les gusta leer así que trata de expresar tu mensaje en las palabras correctas que le expliquen a tu cliente lo que ofreces.

- Enlaza tus publicaciones de forma directa a tu whatsapp y página web.

- Realiza publicaciones distintas para Facebook e Instagram , jamás al mismo tiempo.

#### **5.- Segmentación y Públicos**

En Facebook es muy importante la adecuada segmentación hacia dónde vas a enviar tu publicidad, así que debes segmentar correctamente a quienes les va a llegar tu anuncio, por ejemplo, si tu negocio es una estética donde pones uñas para mujeres, pues tu anuncio debe llegar a tu público objetivo que son las mujeres o si tienes un salón de fiestas pues mandas tus anuncios a personas que en los próximos meses tendrán eventos sociales, cumpleaños, bodas, etc. De esta forma al llegar al público que puede estar interesado en tus servicios incrementarás tus posibilidades de vender y por lógica bajaran tus costos.

Les recomiendo no dejar de publicar aunque sientan no venden más ya que están ganando público objetivo, es decir, a través del tiempo se van generando públicos los cuales nos ayudarán a bajar costos y tenerlos bien ubicados, ya que si no lo sabías cada persona que le da like a nuestras publicaciones o interactúa queda guardada en nuestros públicos y si mostró interés le podemos mandar publicidad a esa gente y eso optimizara nuestros anuncios ya que llegarán, su tú quieres, solo a aquellas personas que mostraron interés por nosotros.

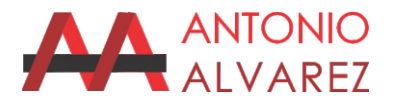

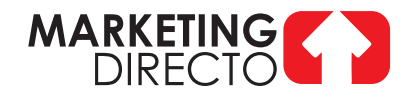

# **Las 6 principales Campañas de Facebook**

### **ALCANCE**

Exhibe tu anuncio para el máximo de personas, es Branding.

## **TRÁFICO**

Este tipo de campañas envía mas personas a un destino dentro o fuera de Facebook

## **INTERACCIÓN**

Este tipo de anuncios crea la interacción entre tu anuncio y las personas que ven tu anuncio.

## **REPRODUCCION DE VIDEO**

Este tipo de anuncio es para promover la reproducción de tus videos de Facebook.

### **MENSAJES**

Este tipo de anuncio consiste en enviar publicidad a través de Facebook Messenger

### **CLIENTES POTENCIALES**

Este tipo de anuncio captura datos de las personas mediante formularios.

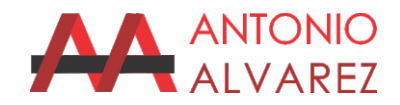

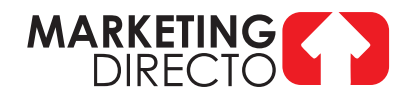

# **Estructura de las Campañas en Facebook**

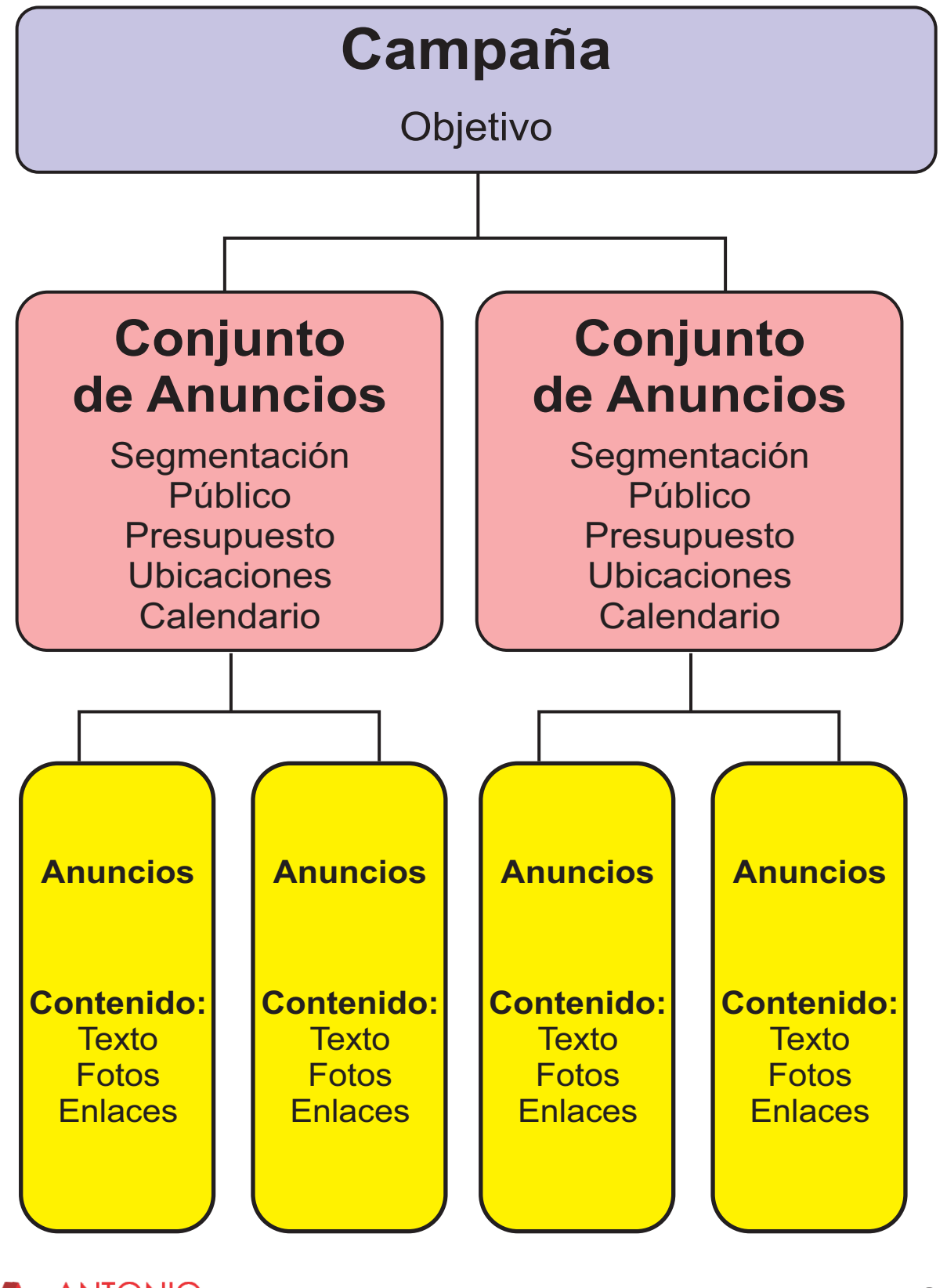

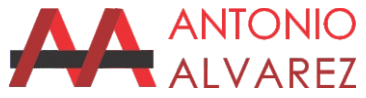

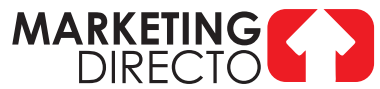

## **Anuncio de Facebook Efectivo**

# 1.- MENSAJE VENDEDOR 2.- VENTAJA COMPETITIVA 3.- LLAMADA A LA ACCION

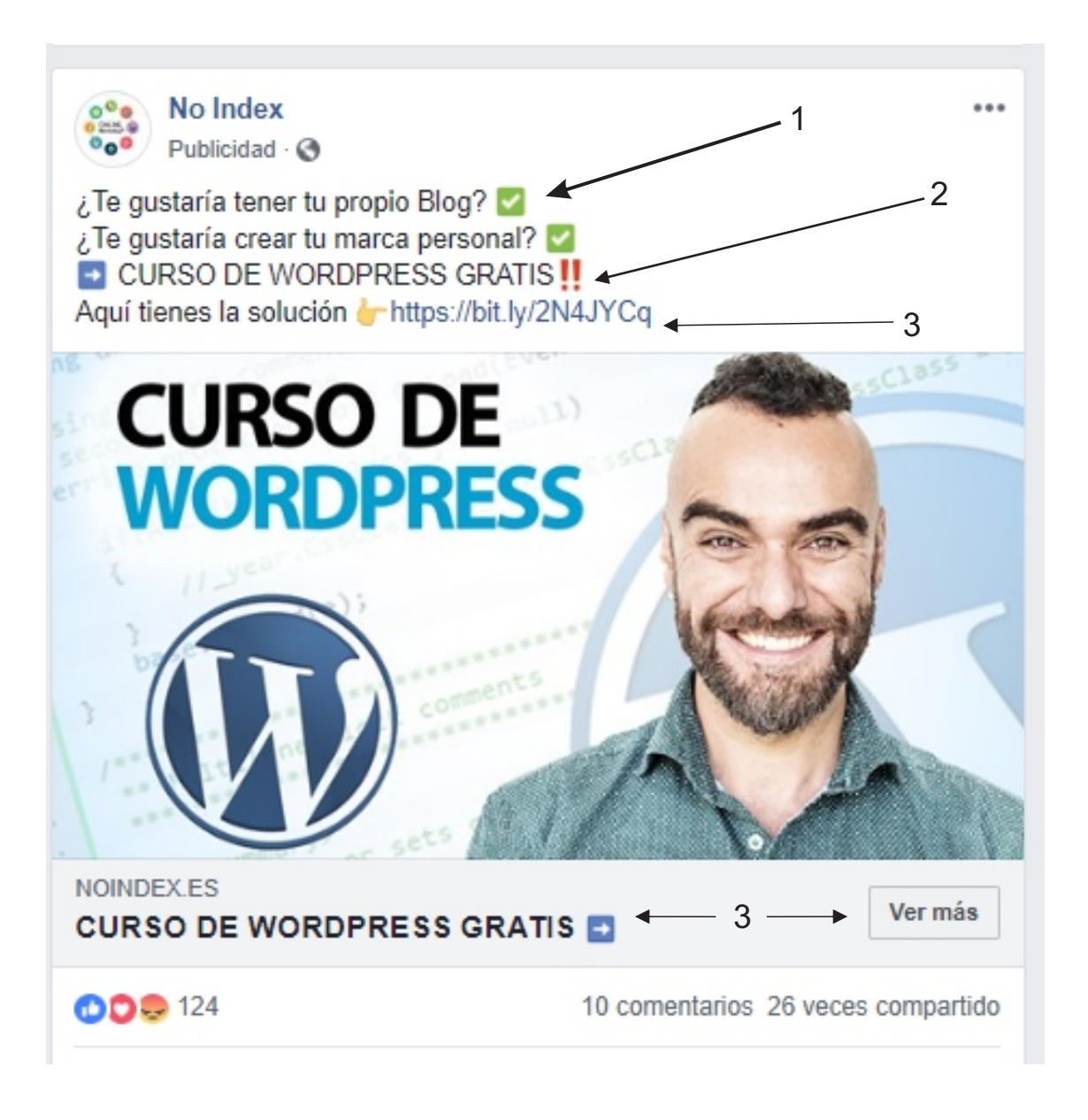

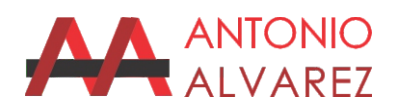

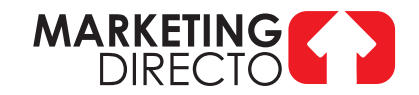

# **Anuncio de Facebook NO APTOS**

#### CONSTRUIMOS TU TIENDA EN LINEA

- DESDE \$5,000 MXN
- La solución perfecta para ti ¡Conócenos!

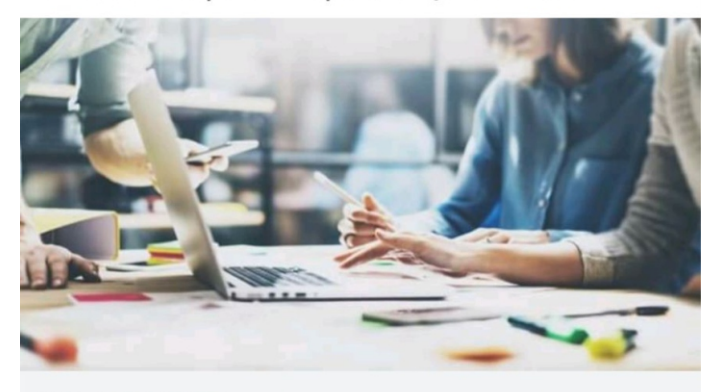

WWW.VENDEE.MX **Expertos en Comercio Eléctronico** 

MÁS INFORMACIÓN

#### PRÓXIMO 14 DE NOVIEMBRE Inscripciones abiertas. Informes al 6561727 o al correo: sicem.contacto@gmail.com

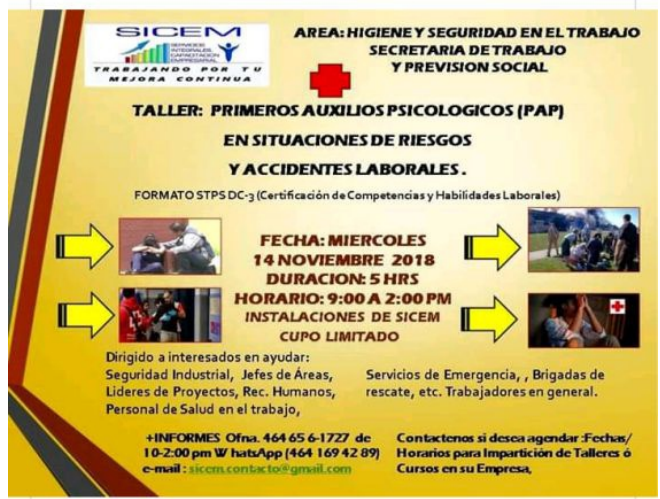

#### **¿Por qué no es APTO?**

Cuando en nuestros anuncios ponemos el costo o todos los datos el cliente no tendrá interacción y el alcance de nuestro anuncio será bajo, recuerden siempre dejar un dato fundamental para que los clientes interactuen

#### **¿Por qué no es APTO?**

AFacebook no le gusta el texto en las fotos y nos recomienda no pase del 10% del área total de la imagen, ya que baja el alcance y vamos a pagar por menos alcance.

Estéticamente también no es apto, el 90% de nuestros anuncios se visualizan en los celulares y es casi imposible leer el anuncio.

Hay que diseñar para Redes no quedarse en el pasado.

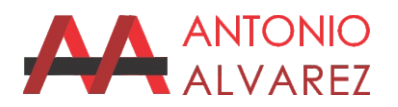

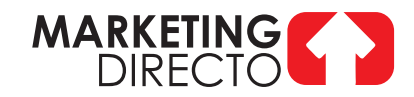

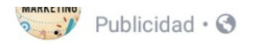

Somos una empresa con amplia experiencia en Marketing Digital, toda la publicidad en Internet para las empresas locales a su alcance, google redes sociales

 $\cdots$ 

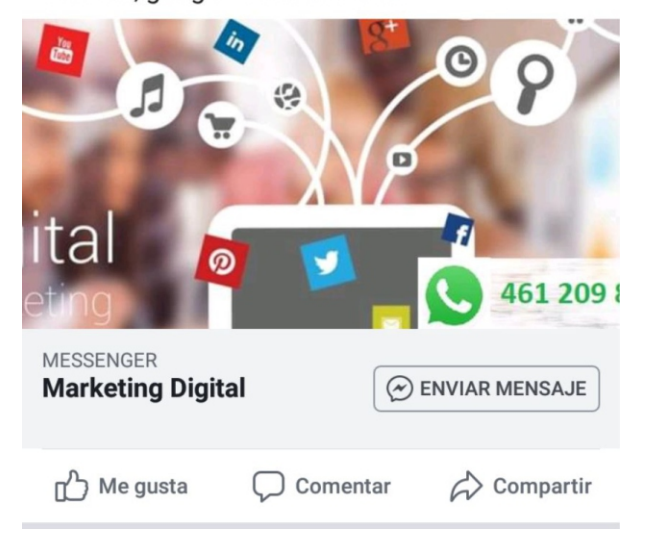

#### **¿Por qué no es APTO?**

Si tú eres dentista lo mas lógico es que des el ejemplo con una dentadura perfecta...

Tus anuncios deben de ofrecer una imagen profesional de tu ramo para que confíen en ti.

En este caso es una agencia de marketing con un anuncio defectuoso, con texto confuso, sin enlaces de whatsapp ni página web ni llamadas a la acción, ademas la imagen se corta, no se ve ni el whatsapp.

¿Tu le confiarías tus anuncios?

¡POSICIONA A TU EMPRESA! Logramos pasos empresariales para desarrollar tu plan de marketing personalizado ¡HACEMOS **MARKETING DIGITAL EN TODO MÉXICO!!** Cotizaciones personalizadas VÍA WHATSAPP al 3316 64 #Socialmedia #MKT #Desarrollo #Empresa #Posicionamiento

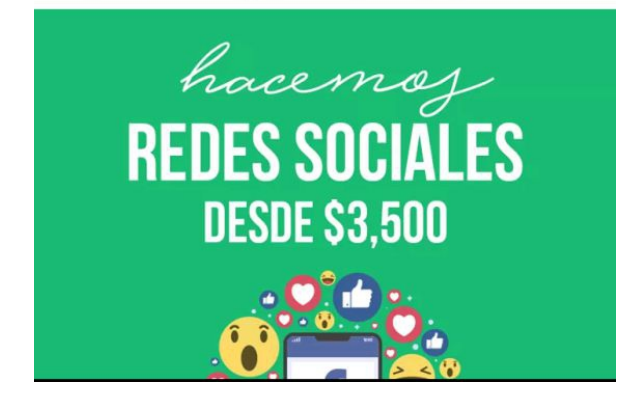

#### **¿Por qué no es APTO?**

No se deben poner hashtags en una publicación pagada ya que estás invitando a las personas a que le den clic y se vayan a otro lado, donde seguramente habrá anuncios de otras empresas similares, estarás pagando para que vean a otros.

No tiene enlace de whatsapp y el texto esta sin orden, aparte como ya lo comentamos poner el costo del servicio baja la interacción considerablemente.

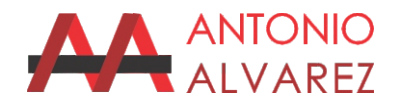

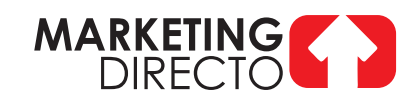

# **Secciones del Administrador de Anuncios**

Es de una campaña de interacción ya que en cada campaña varia el administrador de anuncios

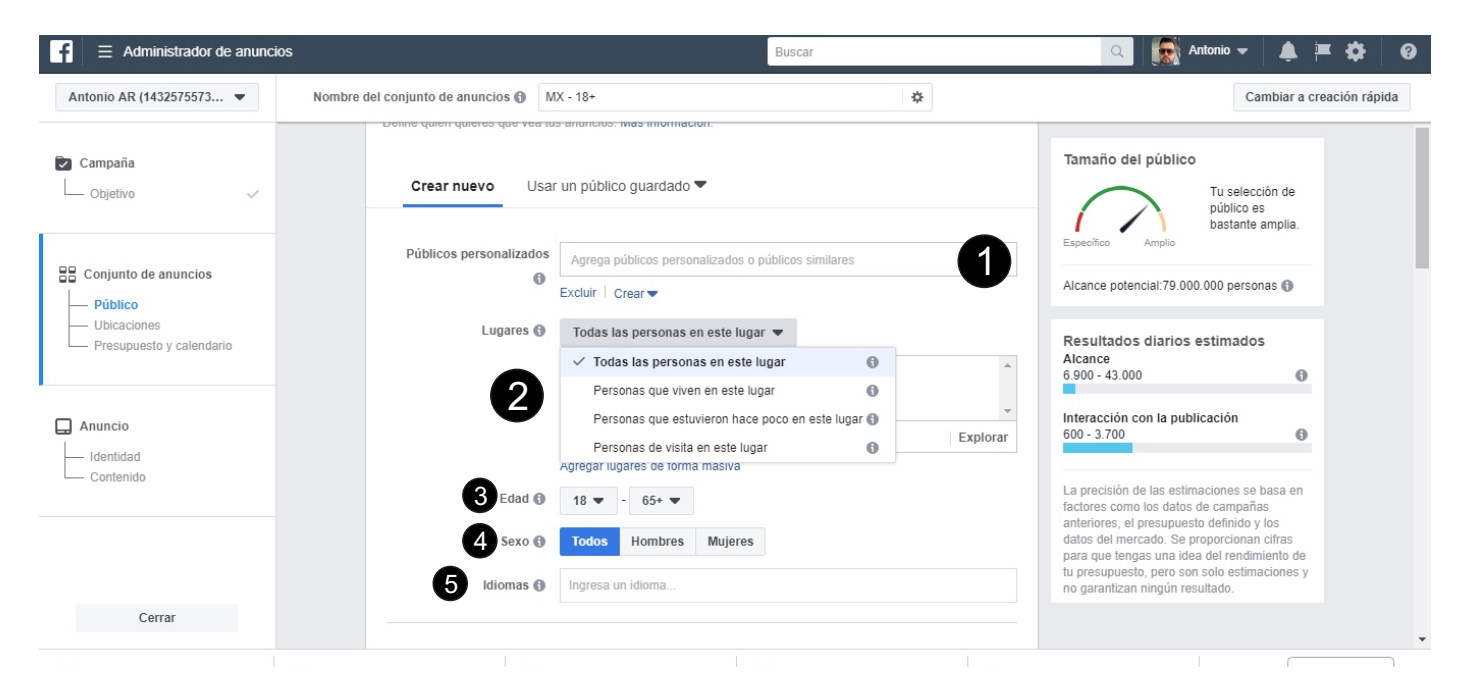

#### **1.- Publicos personalizados.**

En esta sección cuando ya tengamos generados nuestros públicos personalizados y similares podremos utilizarlos para nuestras campañas avanzadas

#### **2.- Lugares**

En esta sección debemos escoger la opción que mas convenga a nuestros intereses, como la opción de mandar nuestros anuncios a personas que viven en determinado lugar, a todas o a las que están de paso, entre otras opciones.

#### **3.- Edad**

En esta sección escogemos el rango de edad de las personas que queremos alcanzar en nuestras campañas

#### **4.- Sexo**

En esta sección escogemos si queremos mandar nuestros anuncios a sólo h0mbres o mujeres o a ambos sexos según nuestros intereses

#### **5.- Idioma**

En esta sección escogemos el idioma de nuestros clientes.

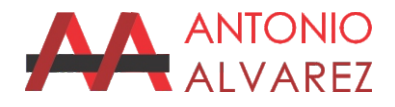

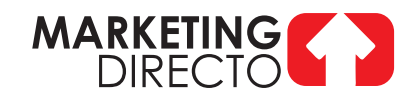

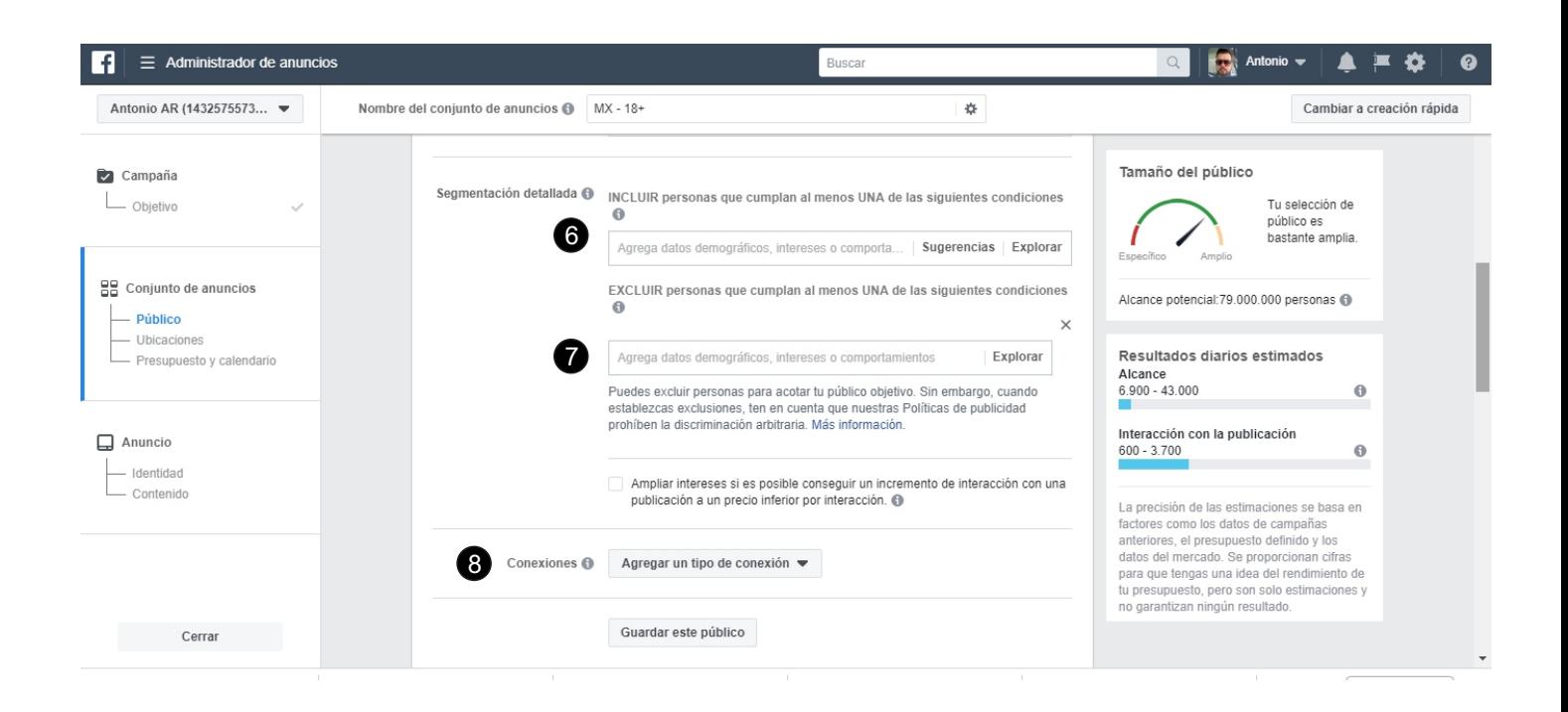

#### **6.- Segmentación detallada**

En esta sección vamos a buscar por Datos demográfico, intereses, comportamientos y otras categorias a nuestros clientes. Tenemos que explorar todas las opciones y escoger la que mas nos convenga, debemos tener cuidado en diferenciar entre intereses y cargos por ejemplo, no es lo mismo tener un interés es ser Gerente General que serlo de verdad.

Aquí encontrarás desde situaciones sentimentales, si eres padre de hijos de tal edad, si cumples años en tal mes, si estas comprometido, si te gustan los autos, etc. Te sugiero escribir un interés en particular y darle clic a sugerencias.

#### **7.- Excluir**

En esta sección debemos si es que deseamos excluir o quitar de nuestra segmentación a personas por sus intereses o comportamientos, etc. Es para hacer una segmentación mas detallada, por ejemplo, puedes excluir a todas las personas que tengan cierto tipo de teléfono celular.

#### **8.- Agregar un tipo de conexión**

En esta sección podemos seleccionar las opciones de mandar los anuncios a nuestros amigos de la pagina, amigos de nuestros amigos de nuestra página o bien, excluir a las personas que les gusta nuestra página, entre otras opciones.

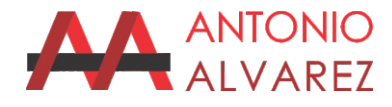

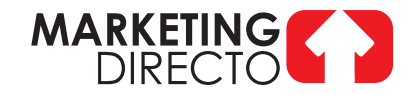

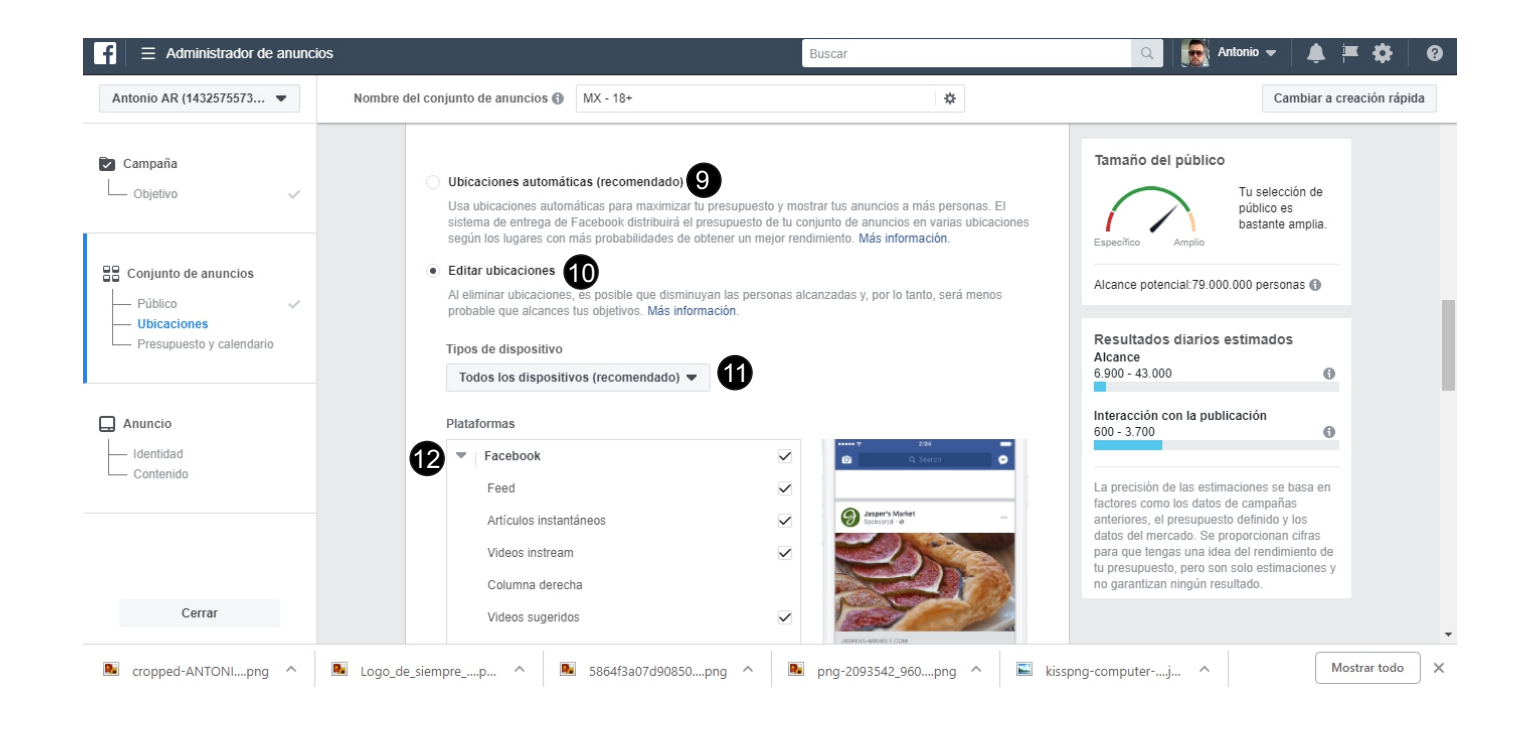

#### **6.- Ubicaciones Automáticas**

En esta sección Facebook nos dice que es recomendado, pero no es así, debemos escoger a donde queremos mandar nuestros anuncios, aunque se puede no es recomendable mandar un mismo anuncio a Facebook e Instagram ya que son redes distintas con características de todo tipo diferentes

#### **10.- Editar Ubicaciones**

En esta sección debemos escoger nosotros las ubicaciones a donde queremos mandar nuestros anuncios.

#### **11.- Todos los dispositivos**

En esta sección puedes seleccionar el dispositivo a donde quieres enviar tus anuncios: Computadora, tablet y Celular.

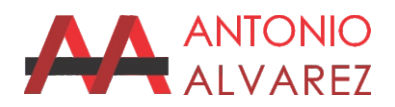

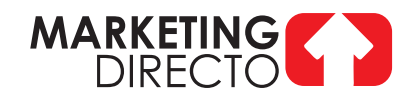

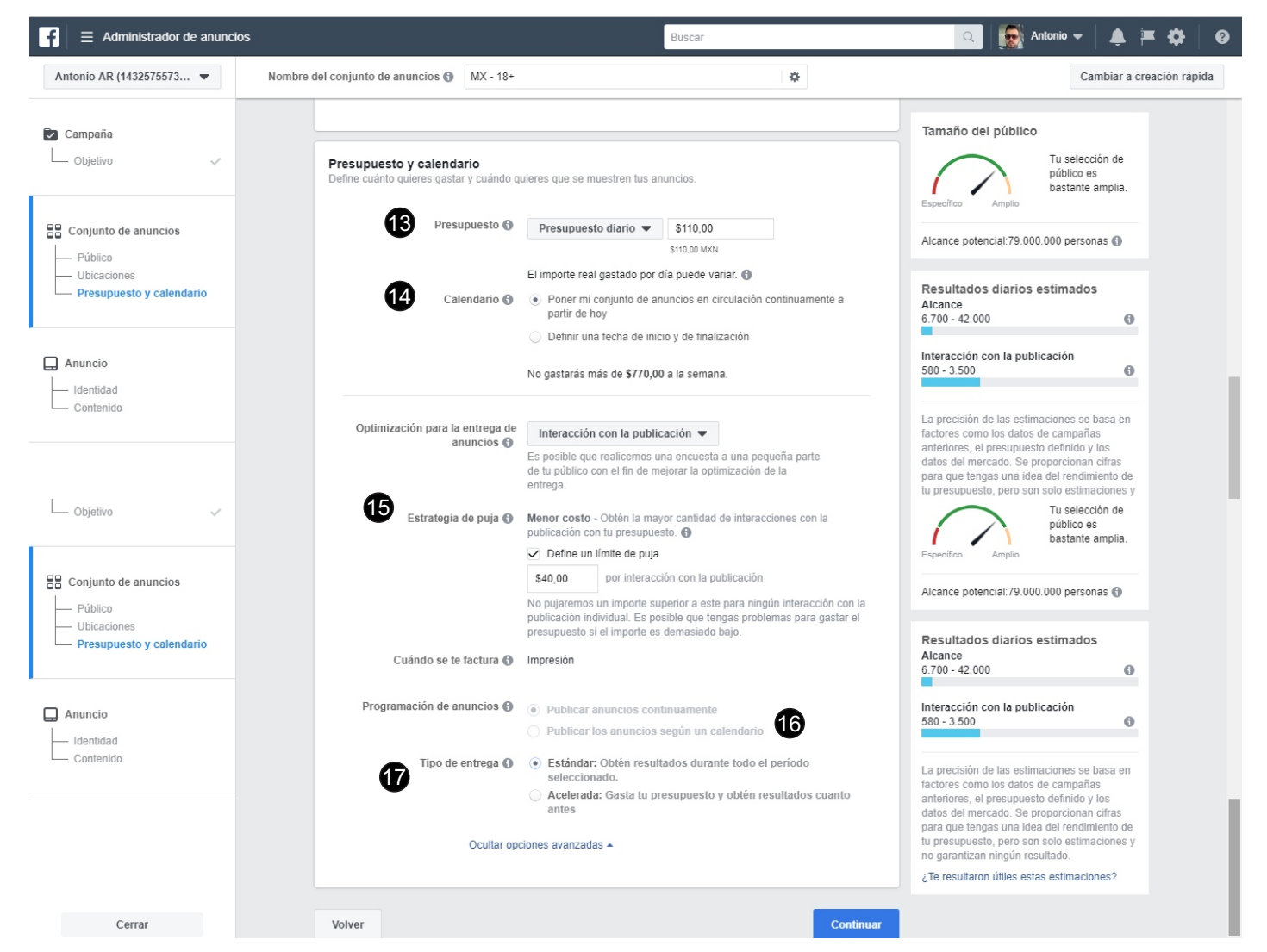

#### **13.- Presupuesto**

En esta sección vamos a fijar nuestro gasto DIARIO que queremos invertir.

#### **14.- Calendario**

En esta sección determinamos el inicio y final de nuestras campañas.

#### **15.- Estrategia de Puja**

En esta sección estableceremos el costo máximo que estamos dispuestos a pagar por la interacción, reproducción de video, etc.

#### **16.- Programación de Anuncios**

En este sección podemos seleccionar la programación de nuestros anuncios

#### **6.- Tipo de Entrega**

En este sección podemos seleccionar si queremos nuestras publicaciones en forma normal o acelerada (En esta Facebook acelera la entrega de tus anuncios y para tener esta opción activada debe estar seleccionada la casilla de Estrategia de Puja)

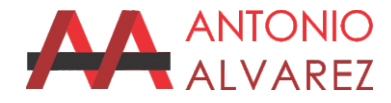

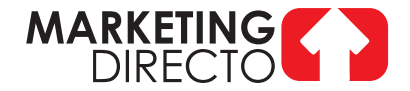

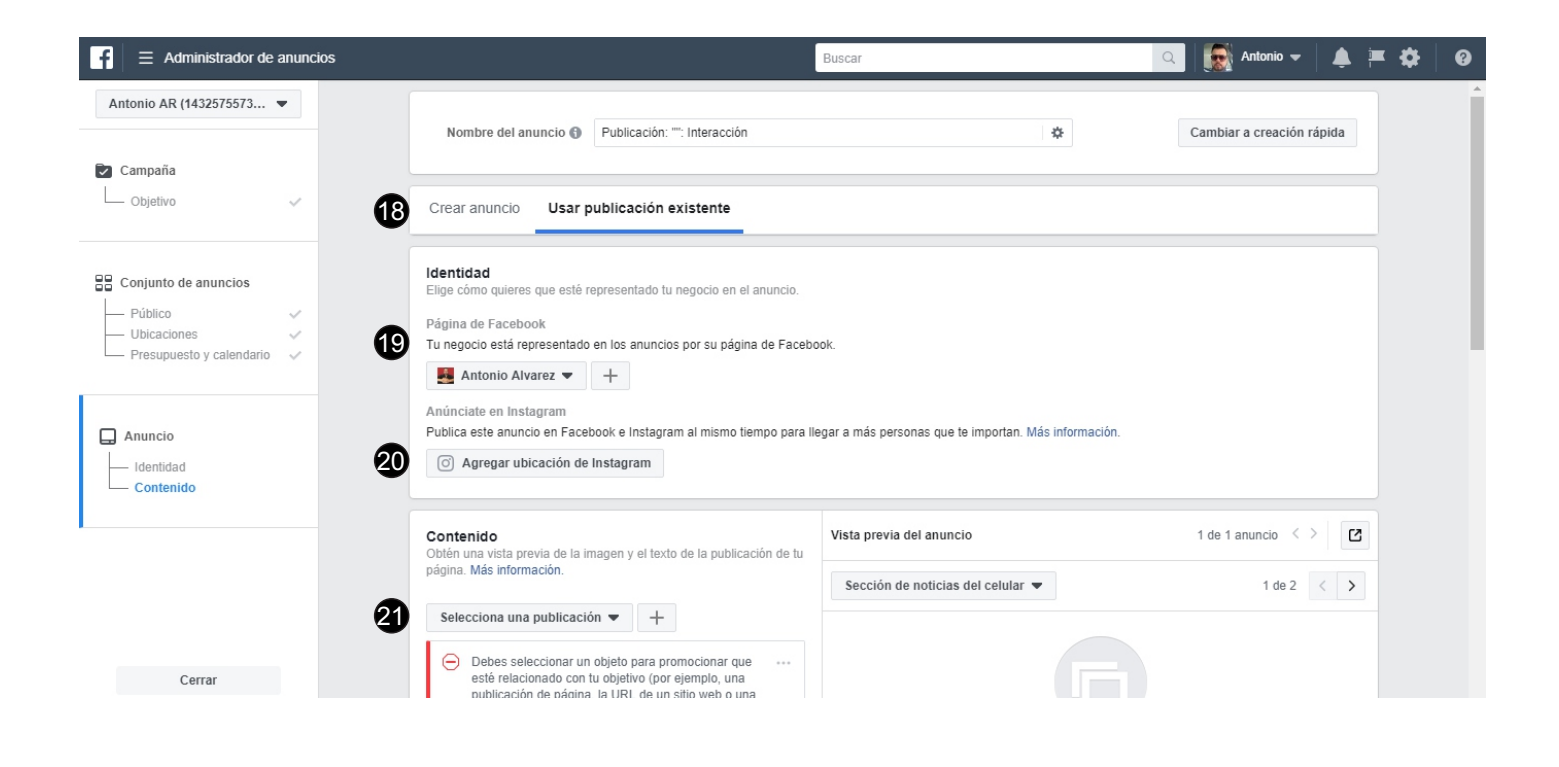

#### **18.- Crear o Seleccionar Anuncio**

En esta sección vamos a seleccionar si queremos promocionar un anuncio ya hecho en nuestra página o hacer uno nuevo.

#### **19.- Página**

En esta sección seleccionaremos la página de donde haremos nuestro anuncio.

#### **20.- Agregar Instagram**

En esta sección podemos agregar nuestro perfil de Instagram.

#### **21.- Seleccionar Publicación**

En este sección podemos seleccionar el anuncio que queremos promocionar de nuestra página de Facebook.

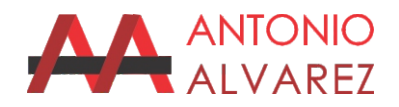

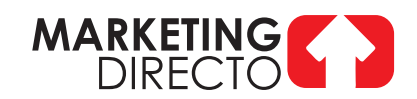